## EDIT WIKI SETTINGS

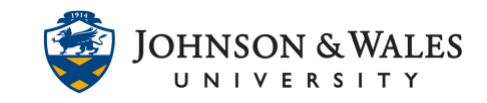

Follow these steps to edit the settings of a wiki in ulearn. Common reasons to edit the settings include setting a wiki to be graded so that a grade column is created, adding/changing a due date, editing other settings, etc.,

## Instructions

1. Select **Course Tools** from the left menu and select **Wikis**.

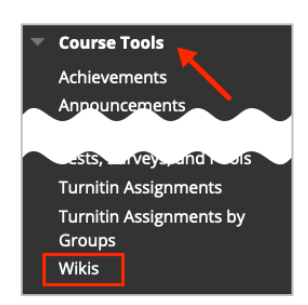

2. Locate the wiki within the list and click the down arrow next to it. Select **Edit Properties** from the menu.

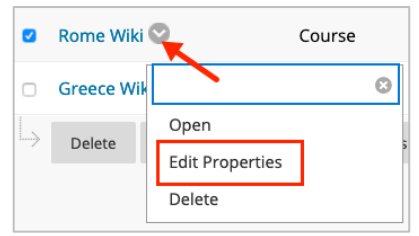

3. Make any changes necessary such as making it graded and adding points, adding a due date, etc., and when done, click **Submit**.

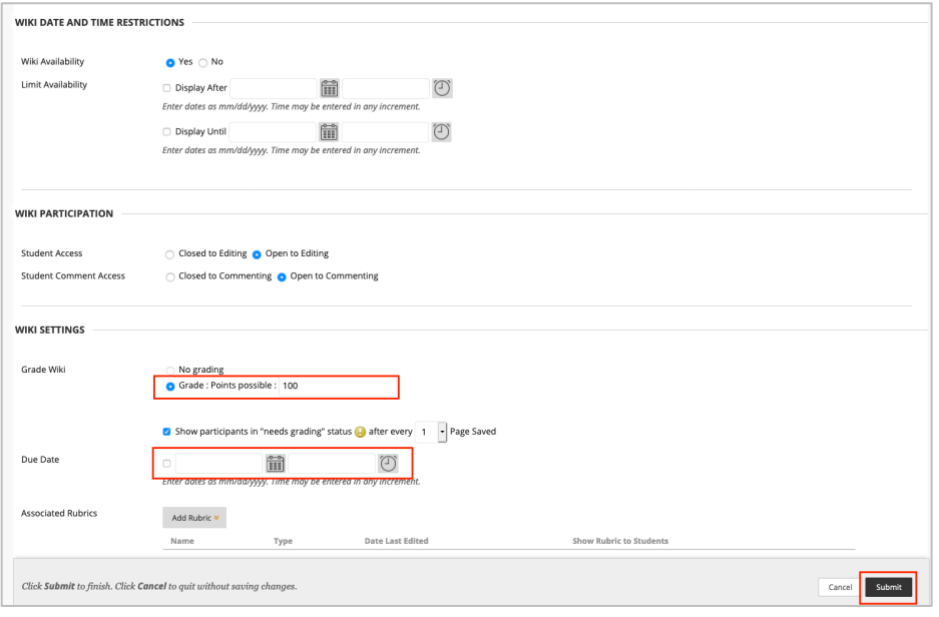

## **Instructional Design & Technology**